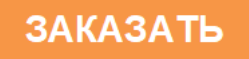

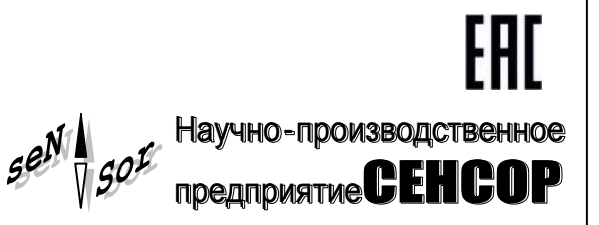

## **Устройство «СЕНС» Адаптер ЛИН-LAN**

**РУКОВОДСТВО ПО ЭКСПЛУАТАЦИИ**

**СЕНС.426459.057РЭ**

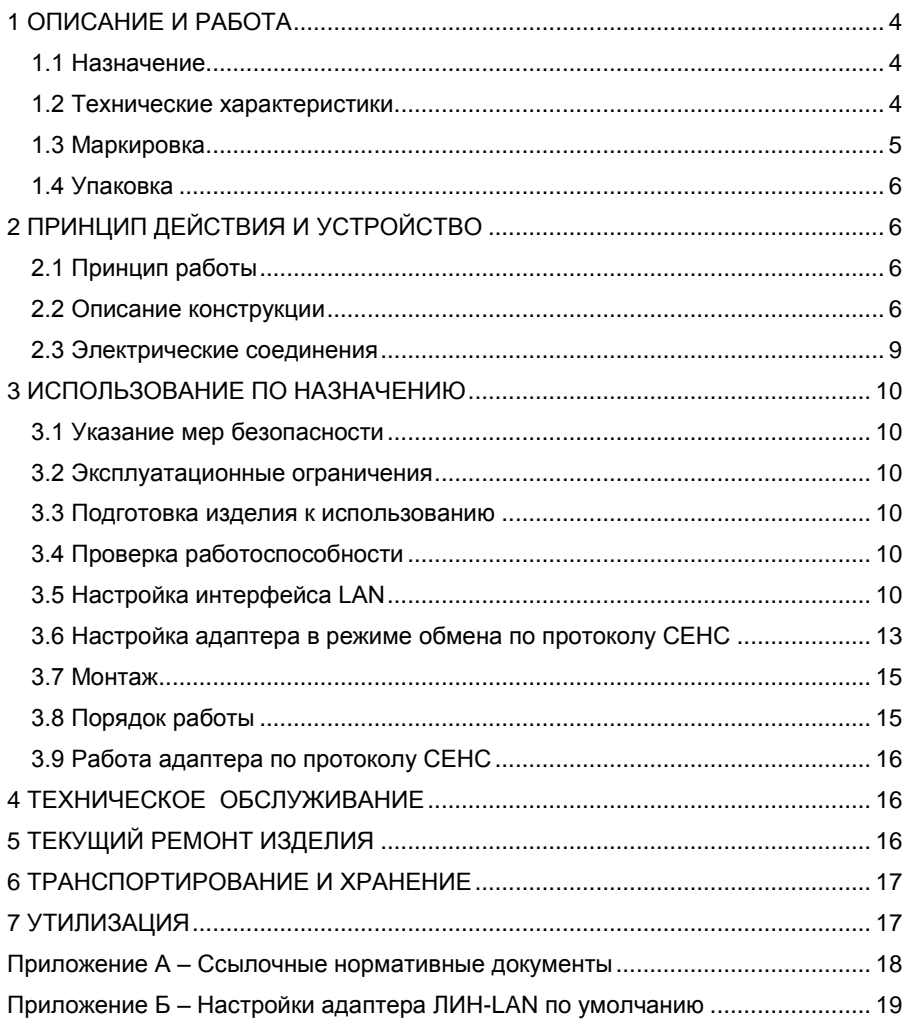

Настоящее руководство по эксплуатации (РЭ) распространяется на устройство «СЕНС» адаптер ЛИН-LAN (далее по тексту – адаптер) и содержит сведения, необходимые для его правильной и безопасной эксплуатации.

<span id="page-2-0"></span>Перечень нормативных документов, на которые даны ссылки в настоящем руководстве по эксплуатации, приведен в приложении А.

## **1 ОПИСАНИЕ И РАБОТА**

## **1.1 Назначение**

<span id="page-2-1"></span>1.1.1 Адаптер является связующим компонентом измерительной системы СЕНС (далее по тексту – система СЕНС или СИ СЕНС) и осуществляет приемпередачу сигналов между компонентами системы СЕНС.

1.1.2 Адаптер предназначен для обмена данными через сети Ethernet устройств системы СЕНС, подключенных к трехпроводной линии питания-связи СИ СЕНС (далее по тексту – линия СЕНС), и специализированного программного обеспечения (ПО) компьютера (АРМ СИ СЕНС, «Настройка датчиков и вторичных приборов» и другого ПО, поддерживающего протокол СЕНС) с обеспечением гальванической развязки (изоляции).

1.1.3 Адаптер обеспечивает:

подключение трехпроводной линии питания-связи СИ СЕНС;

подключение к локальной сети Ethernet (порт LAN);

обмен данными по протоколу СЕНC с устройствами, подключенными к линии СЕНС;

настройку преобразователей (ПМП-118, -128, -201, СЕНС-ПТ, СЕНС-ПД и др.) и вторичных приборов СЕНС (БК, БПК, ВС-5 и др.).

1.1.4 Адаптер соответствует требованиям технического регламента таможенного союза ТР ТС 020/2011 «Электромагнитная совместимость технических средств», ГОСТ 12.2.007.0, ГОСТ 32132.3, техническим условиям Ex СЕНС 424411.001ТУ «Устройства СЕНС» и руководству по эксплуатации СЕНС.424411.001РЭ1 «Устройства СЕНС».

1.1.5 Номинальные значения климатических факторов согласно ГОСТ 15150 – УХЛ4\*, но, при этом диапазон температуры окружающей среды от 0 до + 50 °С.

## **1.2 Технические характеристики**

<span id="page-2-2"></span>1.2.1 Основные технические характеристики адаптера приведены в таблице 1. Таблица 1

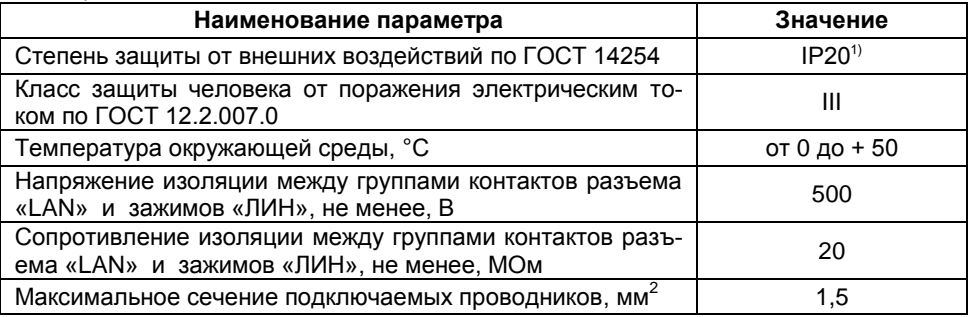

<sup>1)</sup> Устройство предназначено для монтажа на DIN-рейку.

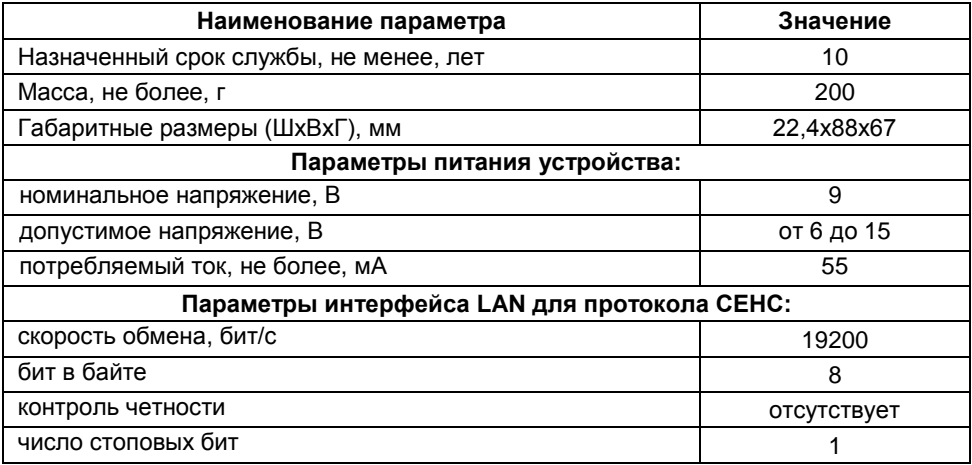

1.2.2 Питание адаптера осуществляется от линии питания-связи СИ СЕНС.

1.2.3 Адаптер устойчив к воздействию окружающего воздуха влажностью не более  $95 \pm 3$  % при 35 °С и более низких температурах без конденсации влаги.

#### **1.3 Комплектность**

1.3.1 Комплект поставки адаптера в соответствии с таблицей 2.

Таблица 2

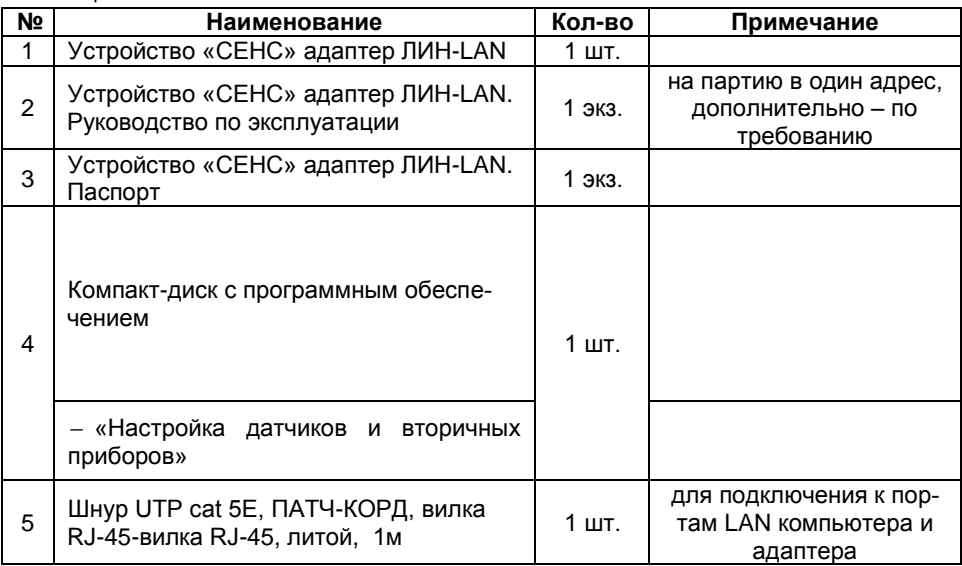

## <span id="page-3-0"></span>**1.4 Маркировка**

1.4.1 Адаптер имеет табличку, содержащую:

- наименование изделия;
- год изготовления;
- заводской номер изделия;
- зарегистрированный товарный знак изготовителя.

#### **1.5 Упаковка**

<span id="page-4-0"></span>1.5.1 Адаптер поставляется в таре предприятия-изготовителя, обеспечивающей защиту адаптера от внешних воздействующих факторов во время транспортировки и хранения.

## <span id="page-4-1"></span>**2 ПРИНЦИП ДЕЙСТВИЯ И УСТРОЙСТВО**

#### **2.1 Принцип работы**

2.1.1 Адаптер ЛИН-LAN работает по протоколу СЕНС.

<span id="page-4-2"></span>2.1.2 В режиме обмена по протоколу СЕНС адаптер обеспечивает передачу данных через локальную сеть Ethernet (порт LAN) в линию СЕНС и обратно. Протокол обмена данными между устройствами СЕНС и персональным компьютером представлен в документе «Устройства СЕНС. Протокол обмена».

2.1.3 Адаптер используется с устройствами СЕНС, подключенными к трехпроводной линии питания-связи СИ СЕНС. К персональному компьютеру с помощью одного адаптера может быть подключено до 254 устройств (диапазон адресов от 1 до 254).

2.1.4 Пример варианта схемы подключения приведен на рисунке 1.

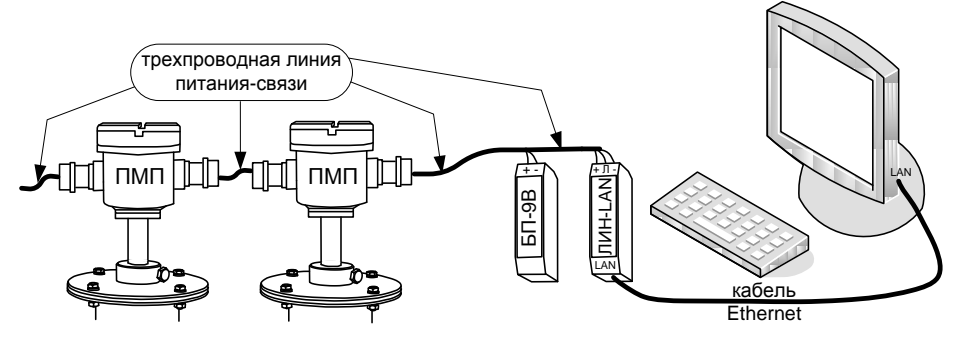

Рисунок 1

#### **2.2 Описание конструкции**

<span id="page-4-3"></span>2.2.1 Адаптер выполнен в корпусе из ударопрочного полиамида. В корпусе адаптера размещена печатная плата с влагозащитным покрытием, на которой расположены элементы схемы.

В верхней части адаптера расположены два винтовых клеммных зажима для подключения к линии СЕНС (контактная группа «Линия»: контакты «+», «Л», «-»). Контакты винтовых зажимов с одинаковыми обозначениями одной контактной группы электрически соединены.

На лицевой панели, за откидывающейся прозрачной пластиковой крышкой, расположены:

- кнопка «СБРОС»;
- светодиодный индикатор «ЛИН» желтого цвета свечения;
- светодиодный индикатор «ТХ» желтого цвета свечения;
- светодиодный индикатор «RX» зеленого цвета свечения;
- $-$  разъем RJ-45.

Кнопка «Сброс» предназначена для перезагрузки внутреннего программного обеспечения (ПО). Индикатор «ЛИН» светится при работе адаптера и кратковременно гаснет при получении пакета данных со стороны линии СЕНС. Индикаторы «TX» и «RX» показывают прохождение данных по последовательному LAN-интерфейсу (RX – прием данных адаптером, TX – передача данных адаптером). Разъем RJ-45 встраиваемого сервера MOXA MiiNePort E1 предназначен для подключения адаптера к сети Ethernet.

В нижней части адаптера расположены две заглушки.

На боковой стороне корпуса расположена наклейка с наименованием изделия, заводским номером и годом изготовления.

На задней стороне корпуса расположена металлическая защелка для крепления адаптера на 35-мм DIN-рейку.

2.2.2 Внешний вид и конструкция адаптера приведены на рисунке 2.

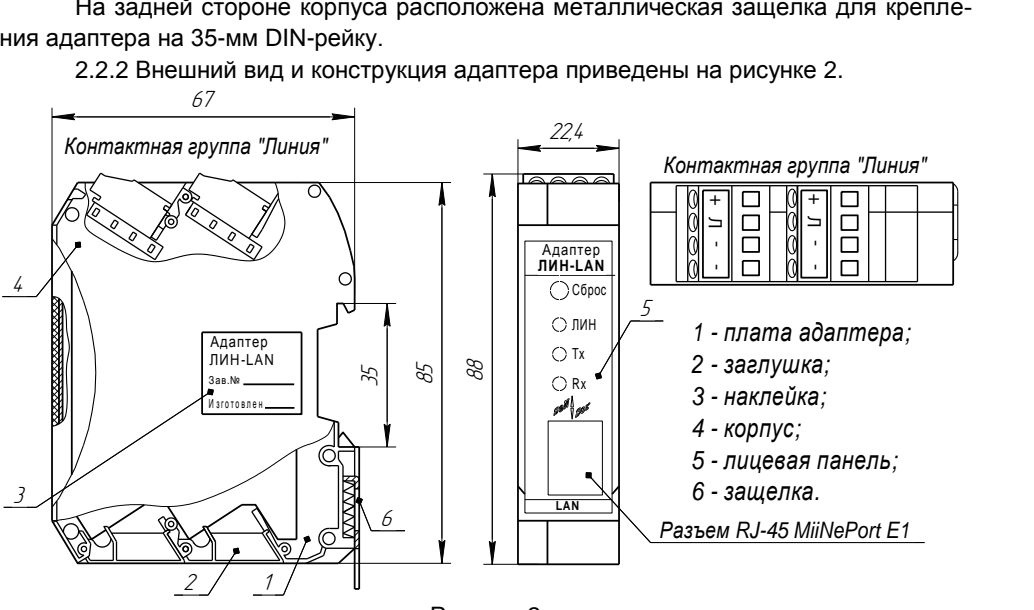

Рисунок 2

2.2.3 Схема адаптера состоит из двух гальванически разделенных функциональных частей. Одна часть служит для получения данных по линии питания-связи СИ СЕНС устройств СЕНС и преобразования значения заданного параметра в цифровой код. Электропитание данной части осуществляется от линии СЕНС. Вторая часть служит для преобразования цифрового кода в электрический сигнал, используемый для передачи данных по сети Ethernet в персональный компьютер (ПК). Электропитание осуществляется от сети Ethernet.

2.2.4 Для передачи данных по сетевому кабелю Ethernet на плате адаптера установлен сервер MOXA MiiNePort E1. Основные технические характеристики сервера приведены в таблице 3.

Таблица 3

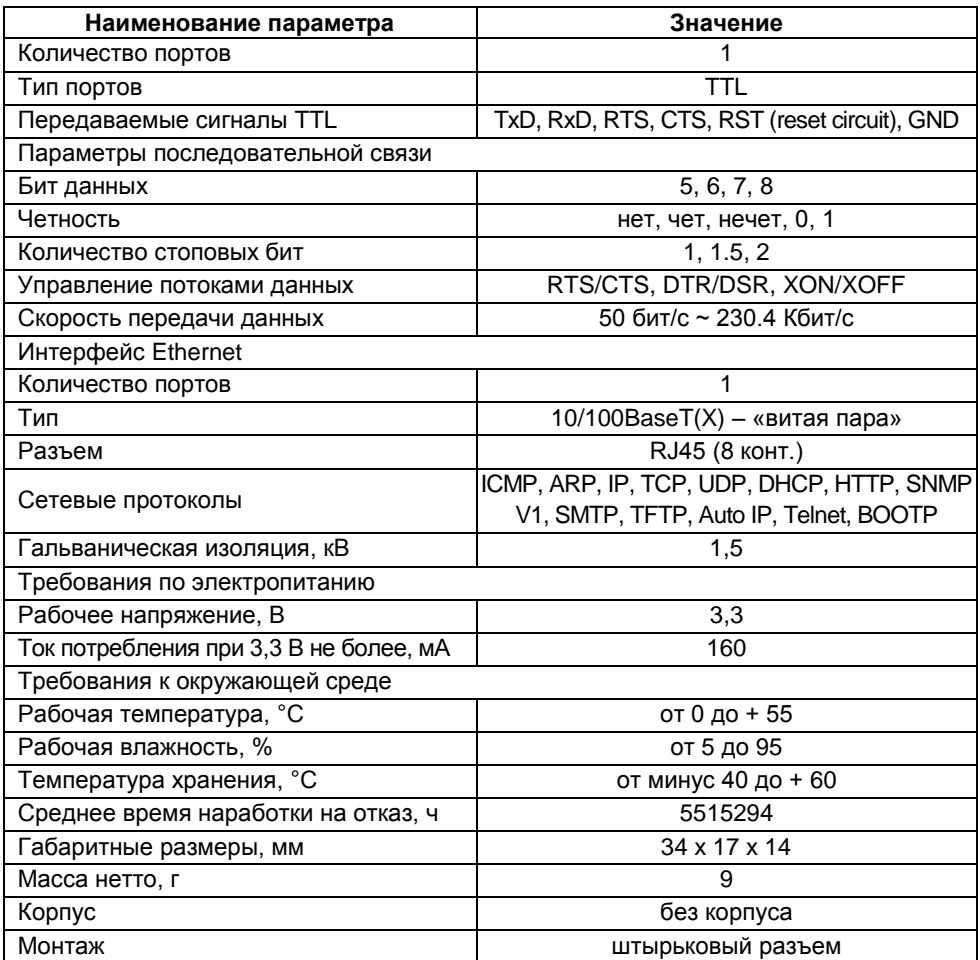

#### **2.3 Электрические соединения**

<span id="page-7-0"></span>2.3.1 Адаптер соединяется по трем проводам с общей линией питания-связи СИ СЕНС так же, как и все устройства СЕНС. В примерах на рисунке 3 приведены варианты подключения питания адаптера ЛИН-LAN, преобразователей и вторичных приборов от блока питания СЕНС (рисунок 3а), блока питания-коммутации СЕНС (рисунок 3б) или блока питания стороннего производителя (рисунок 3в).

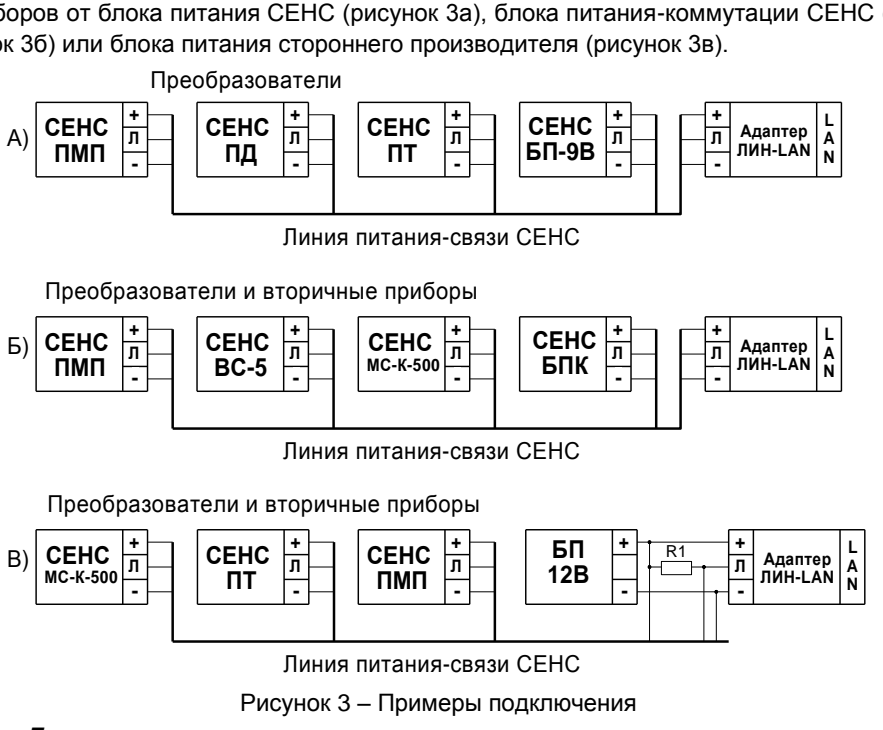

Рисунок 3 – Примеры подключения

#### *Примечания –*

1 R1 – резистор 0,25 Вт 1 кОм ± 10 %;

2 Возможно применение источников питания Mean Well DR-30-12, ОВЕН БП15Б-Д2-12 и др.

2.3.2 Для соединения адаптера предназначены винтовые клеммные зажимы, маркированные «+» (плюс питания), «Л» (линия – сигнальная цепь), «-» (минус – общий провод питания).

#### **ВНИМАНИЕ: Соединения производить при отсутствии питающего напряжения!**

2.3.3 Рекомендуемая цветовая маркировка проводов кабеля, подключаемых к линии СЕНС:

плюс (+) – цвета теплых оттенков: красный, оранжевый, желтый или черный;

линия (Л) – белый;

минус (-) – цвета холодных оттенков: синий, фиолетовый, сиреневый.

**ВНИМАНИЕ: Цветовая маркировка проводов кабеля может отличаться от представленной выше. Электрические соединения производить согласно схеме подключения на рисунке 3 в соответствии с маркировкой винтовых клеммных зажимов.** 

## <span id="page-8-0"></span>**3 ИСПОЛЬЗОВАНИЕ ПО НАЗНАЧЕНИЮ**

#### **3.1 Указание мер безопасности**

<span id="page-8-1"></span>3.1.1 По способу защиты человека от поражения электрическим током адаптер относится к классу III по ГОСТ 12.2.007.0.

<span id="page-8-6"></span>3.1.2 Монтаж, наладку, эксплуатацию, техническое обслуживание и ремонт адаптеров производить в соответствии с требованиями документов «Правила устройства электроустановок», «Правила по охране труда при эксплуатации электроустановок», ГОСТ 12.1.019, а также других действующих нормативных документов, регламентирующих требования по обеспечению пожаровзрывобезопасности, техники безопасности, экологической безопасности, по устройству и эксплуатации электроустановок.

3.1.3 К монтажу, наладке, эксплуатации, техническому обслуживанию и ремонту допускаются лица, изучившие настоящее руководство по эксплуатации (РЭ), перечисленные в [3.1.2](#page-8-6) документы и прошедшие соответствующий инструктаж.

3.1.4 Монтаж, демонтаж адаптера производить только при отключенном питании.

#### **3.2 Эксплуатационные ограничения**

<span id="page-8-2"></span>3.2.1 Не допускается использование адаптера при несоответствии параметров питающей сети.

3.2.2 Не допускается эксплуатация адаптера во взрывоопасных зонах по ГОСТ 30852.9.

3.2.3 Не допускается эксплуатация в средах агрессивных по отношению к используемым материалам, контактирующим со средой.

#### **3.3 Подготовка изделия к использованию**

<span id="page-8-3"></span>3.3.1 Перед монтажом и началом эксплуатации устройство должно быть осмотрено. При этом необходимо обратить внимание на:

отсутствие механических повреждений устройства;

комплектность устройства согласно РЭ, паспорта;

отсутствие отсоединяющихся или слабо закрепленных элементов устройства.

#### **3.4 Проверка работоспособности**

<span id="page-8-4"></span>3.4.1 Настройка адаптера может производиться на предприятии-изготовителе, в соответствии с требованиями заказчика. При этом необходимо проверить соответствие настроек, записанных в паспорте, конкретному применению адаптера и, при необходимости, скорректировать настройки.

3.4.2 Настройки изделия по умолчанию приведены в приложении Б.

3.4.3 Настройка осуществляется с помощью персонального компьютера с применением соответствующего ПО из комплекта поставки адаптера.

#### **3.5 Настройка интерфейса LAN**

<span id="page-8-5"></span>3.5.1 Для настройки интерфейса LAN необходимо установить на компьютер следующие программы из комплекта поставки:

– Moxa Device Search Utility (или DSU);

- NPort Windows Driver Manager.

3.5.2 Менеджер устройств MOXA Device Search Utility – средство удаленного управления для встраиваемых модулей MOXA (MiiNePort E1 и др.). Встраиваемые модули МОХА позволяют эффективно обрабатывать информацию, поступающую на них от различных устройств.

3.5.3 Менеджер драйверов NPort Windows Driver Manager управляет установкой драйверов, которые позволят устройству отобразить неиспользуемые СОМпорты на ПК через последовательный порт модуля MiiNePort E1. После установки. внедренные драйверы MiiNePort E1 будут рассматриваться как драйвера COMпортов компьютера по умолчанию.

3.5.4 Компьютер и адаптер ЛИН-LAN соединить шнуром UTP cat 5E, ПАТЧ-КОРД с вилками RJ-45 согласно рисунка 4, либо подключить к одной сети Ethernet. Подать напряжение питания.

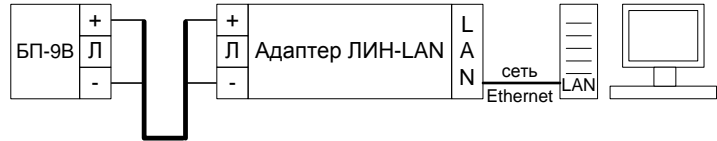

линия питания-связи

#### Рисунок 4

3.5.5 Запустить программу MOXA DSU и найти устройство MiiNePort E1. В списке устройств должен появиться преобразователь по адресу 192.168.127.254 (по умолчанию для MiiNePort E1).

3.5.6 Если устройство не появилось, то необходимо проверить доступность IP-адреса 192.168.127.254. Проверить подключение адаптера ЛИН-LAN к сети и повторить поиск.

3.5.7 Для изменения IP-адреса необходимо сначала разблокировать устройство - правой кнопкой мыши нажать на устройство из списка и выбрать в выпадающем меню UnLock (разблокировать) (пароль по умолчанию **тоха**, для некоторых версий MiiNePort E1 пароль следует набирать в верхнем регистре **MOXA**), затем правой кнопкой мыши нажать на устройство из списка и выбрать в выпадающем меню Assign IP (назначить IP-адрес). В появившемся окне установить нужный IP-адрес. Нажать «ОК».

3.5.8 Повторный поиск происходит автоматически и в списке устройств появится устройство, но уже с другим IP-адресом.

3.5.9 Нажать правой кнопкой мыши и выбрать в выпадающем меню Console (IPv4). В результате в браузере откроется Web-интерфейс настройки (рисунок 5). По умолчанию для доступа к настройкам через Web-интерфейс имя пользователя admin, пароль moxa (для некоторых версий MiiNePort E1 пароль следует набирать в верхнем регистре МОХА).

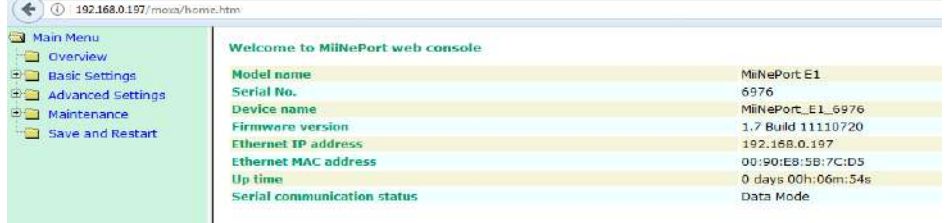

Рисунок 5

3.5.10 Выбрать **Basic Settings**, затем **Operation Modes**. В поле **Mode** выбрать режим работы **RealCOM**. Нажать **Submit** (рисунок 6).

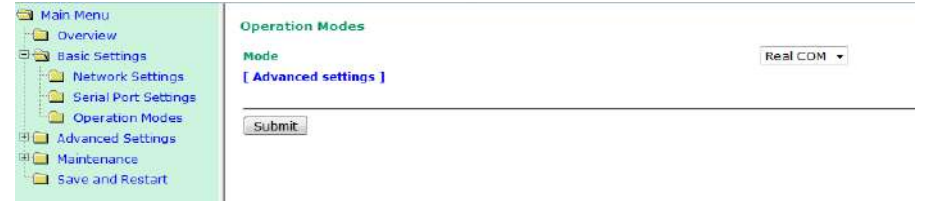

Рисунок 6

3.5.11 В левом окне нажать **Save and Restart** (сохранить и перезапустить).

3.5.12 Запустить программу **Nport Windows Driver Manager**.

3.5.13 Нажать **Add** (добавить) и затем в появившемся окне нажать кнопку **Search** (Поиск). Нажать «**ОК**» (рисунки 7.1 и 7.2).

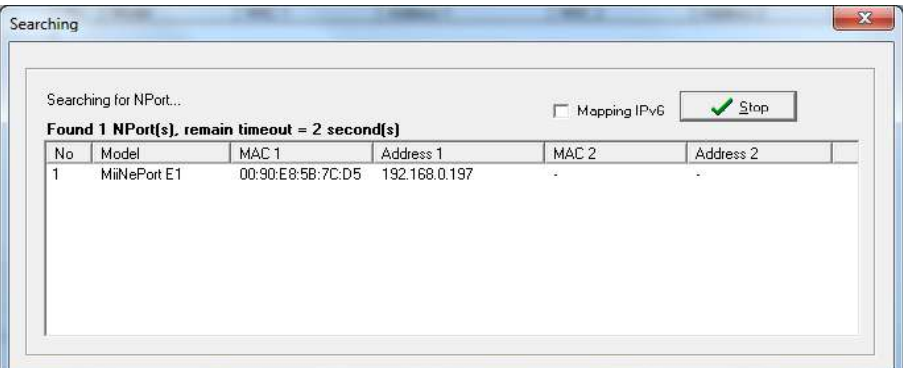

Рисунок 7.1

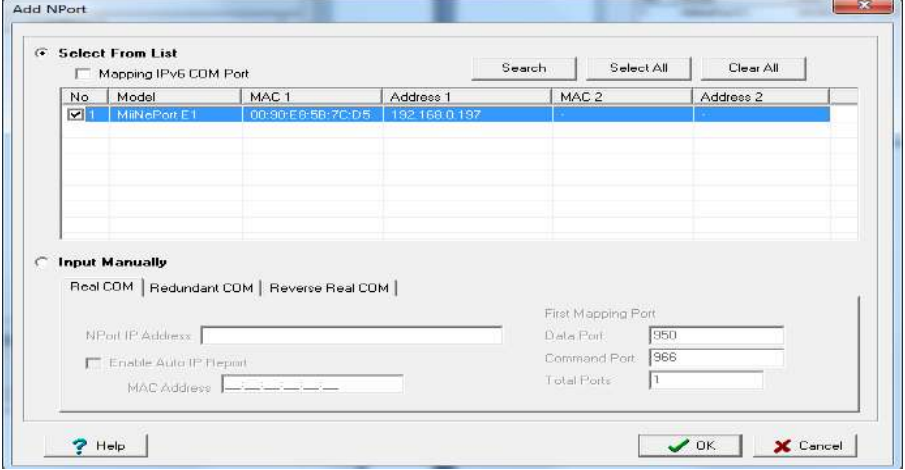

Рисунок 7.2

<span id="page-10-0"></span>3.5.14 После поиска нажать кнопку «**ОК**» и добавить устройство. В результате в главном окне появится устройство с назначенным ему номером COM-порта (рисунок 8).

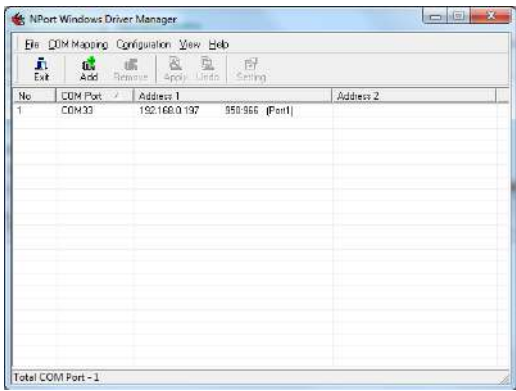

#### Рисунок 8

3.5.15 Нажать кнопку «СБРОС» на лицевой панели адаптера. Должен произойти перезапуск адаптера с последующим восстановлением установленных параметров.

#### **3.6 Настройка адаптера в режиме обмена по протоколу СЕНС**

<span id="page-11-0"></span>3.6.1 Для настройки подключить адаптер к персональному компьютеру (ноутбуку) по последовательному LAN-интерфейсу согласно [3.5](#page-8-5) и схеме на рисунке 4.

3.6.2 Подключить адаптер к линии СЕНС.

*Примечание –* При настройке допускается подключать адаптер к источнику питания постоянного тока с выходным напряжением 9 ± 2 В. Питание подавать на контакты «+» и «-» контактной группы «Линия», контакт «Л» оставить неподключенным.

После подачи питания на передней панели адаптера должен зажечься индикатор «ЛИН», индикаторы «Rx» и «Tx» должны быть погашены.

3.6.3 Установить на компьютер программу **«Настройка датчиков и вторичных приборов»** с компакт-диска из комплекта поставки адаптера. Запустить программу.

3.6.4 В выпадающем меню «**Опции**» выбрать «**Настройки**» (рисунок 9).

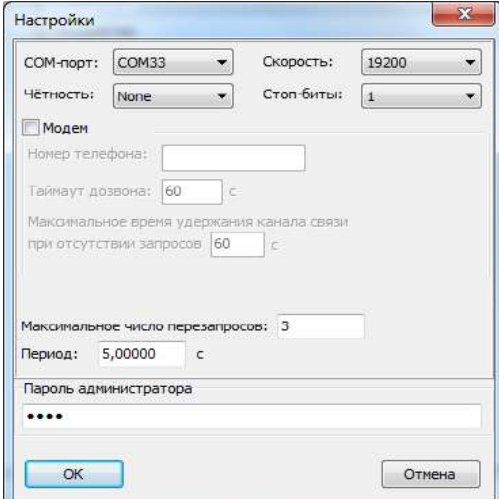

Рисунок 9

3.6.5 В поле COM-порт выбрать порт, который был назначен устройству согласно [3.5.14](#page-10-0). Скорость установить 19200, четность – None, стоп-биты – 1. Нажать «**ОК**».

3.6.6 В главном окне программы нажать **Поиск устройств** . В появившемся меню ввести адрес устройства 255 и нажать «**ОК**».

По окончании поиска в главном окне должно появиться устройство – адаптер ЛИН-LAN. Дождаться сообщения «**Поиск завершен**».

Если устройство не было найдено или в результате поиска появилось окно (рисунок 9), то следует проверить подключение адаптера ЛИН-LAN сети Ethernet и наличие питания на контактах «+» и «-».

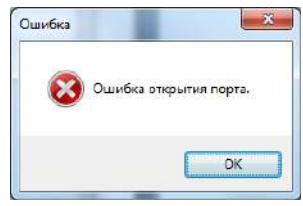

Рисунок 9

Повторить поиск устройства.

3.6.7 Выберите адаптер из списка, затем во вкладке «**Параметры**» выберите строку «**Битовые параметры адаптера**». Назначение битов настройки приведено в таблице 4.

Таблица 4

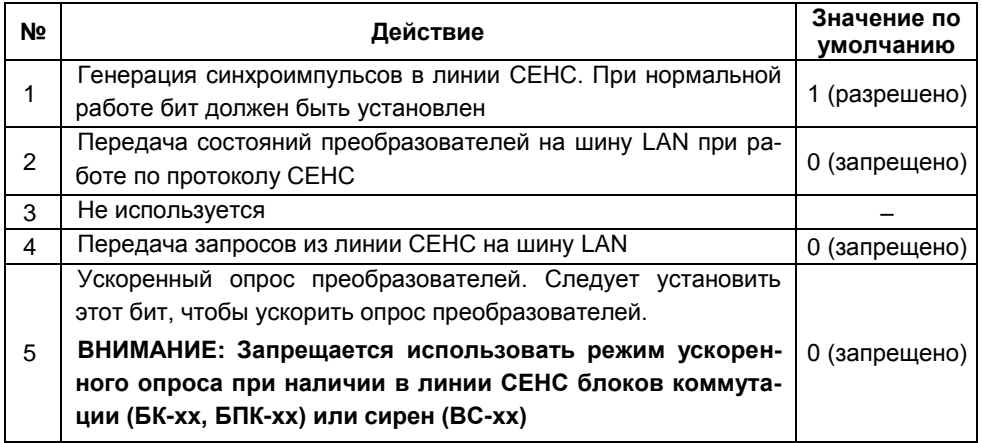

3.6.8 Также для просмотра доступна таблица байтов состояния устройств, подключенных к линии СЕНС.

3.6.9 Адаптер для настройки также доступен со стороны линии СЕНС по собственному адресу (по умолчанию – 90). Адрес адаптера в линии СЕНС может быть изменен с помощью программы «Настройка датчиков и вторичных приборов» или с помощью сигнализатора типа МС-К-500.

#### **3.7 Монтаж**

<span id="page-13-0"></span>3.7.1 Перед монтажом рекомендуется настроить адаптер (см. [3.5,](#page-8-5) [3.6\)](#page-11-0) в соответствии с конкретным применением. При этом необходимо проверить соответствие настроек, записанных в паспорте, конкретному применению и при необходимости скорректировать настройку. Все изменения в настройках зафиксировать в паспорте.

#### **ВНИМАНИЕ: Работы по монтажу выполнять при отключенном электропитании всех устройств в линии СЕНС.**

3.7.2 Рекомендуется устанавливать адаптер в закрытом шкафу, в условиях, исключающих попадание пыли и влаги в корпус адаптера. Крепление адаптера осуществляется к несущему профилю («DIN-рейке»).

3.7.3 Подключение к линии питания-связи СИ СЕНС рекомендуется выполнять трехпроводным многожильным кабелем с сечением проводом 0,5 – 0,75 мм².

<span id="page-13-2"></span>3.7.4 Подключение к шине LAN осуществляется шнуром UTP cat 5E, ПАТЧ-КОРД с двусторонними разъемами RJ-45 из комплекта поставки. Шнур отвечает требованиям международных стандартов: ISO/IEC 11801, ANSI/TIA/EIA-568B.2 для категории 5е.

Шнур UTP категории 5e не имеет слоя дополнительной защиты, поэтому может эксплуатироваться лишь в условиях закрытых помещений.

3.7.5 Возможно подключение другими типами шнуров или кабелей (экранированными или неэкранированными), отвечающими требованиям [3.7.4.](#page-13-2)

3.7.6 По окончании монтажа необходимо провести проверку работоспособности выполнив тестовый опрос устройств, подключенных к линии СЕНС, с помощью ПО «Настройка датчиков и вторичных приборов».

#### <span id="page-13-1"></span>**3.8 Порядок работы**

3.8.1 Подать питание в линию СЕНС.

3.8.2 Режим работы адаптера непрерывный.

3.8.3 Перечень критических отказов адаптера приведен в таблице 5.

Таблица 5

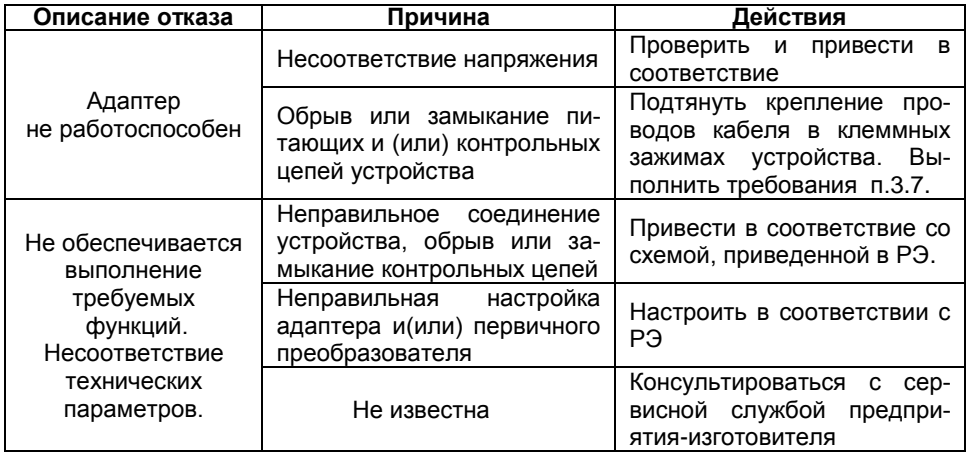

3.8.4 Перечень возможных ошибок персонала (пользователя), приводящих к аварийным режимам оборудования и действий, предотвращающих указанные ошибки, приведены в таблице 6.

Таблица 6

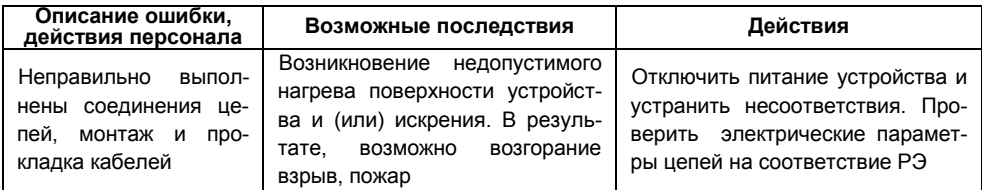

#### 3.9 Работа адаптера по протоколу СЕНС

<span id="page-14-0"></span>3.9.1 Перед работой следует настроить адаптер, установив, при необходимости, уникальный адрес на линии СЕНС (см. 3.5).

3.9.2 После подачи питания адаптер начинает трансляцию пакетов данных между линией CEHC и последовательным интерфейсом LAN.

В процессе работы индикатор «Лин» горит, периодически мерцая при обмене по линии СЕНС. Индикатор «Rx» загорается при получении пакета данных по локальной сети (LAN- интерфейсу), индикатор «Tx» - при передаче пакета из линии СЕНС в локальную сеть (LAN-интерфейс).

## 4 ТЕХНИЧЕСКОЕ ОБСЛУЖИВАНИЕ

<span id="page-14-1"></span>4.1 Техническое обслуживание заключается в проведении профилактических работ и проверки. Техническое обслуживание производится с целью обеспечения работоспособности и сохранения эксплуатационных и технических характеристик устройства в течение всего срока эксплуатации.

4.2 Во время выполнения работ по техническому обслуживанию необходимо выполнять указания, приведенные в 3.1.

4.3 Профилактические работы включают:

- осмотр и проверку внешнего вида. Проверяется отсутствие механических повреждений, целостность маркировки, прочность крепежа составных частей адаптера, наличие загрязнений поверхностей адаптера;

Примечание - При наличии загрязнений осуществляется очистка с помощью чистой ветоши, смоченной спиртом или моющим раствором.

- надежность крепления проводников в клеммных зажимах адаптера;

- проверку установки в соответствии с РЭ;

- проверку работоспособности.

<span id="page-14-2"></span>4.4 Профилактические работы должны осуществляться не реже одного раза в год в сроки, устанавливаемые в зависимости от условий эксплуатации.

## 5 ТЕКУЩИЙ РЕМОНТ ИЗДЕЛИЯ

Ремонт адаптера производится на предприятии-изготовителе.  $5.1$ 

5.2 Ремонт устройства, заключающейся в замене вышедших из строя деталей, узлов, может производиться с использованием запасных частей, поставляемых предприятием-изготовителем.

CEHC.426459.057P3 16

## **6 ТРАНСПОРТИРОВАНИЕ И ХРАНЕНИЕ**

<span id="page-15-0"></span>6.1 Условия транспортирования в части воздействия климатических факторов должны соответствовать условию 5 (ОЖ4) по ГОСТ 15150, в части воздействия механических факторов – условию С по ГОСТ Р 51908.

6.2 Условия хранения в не распакованном виде – 5 (ОЖ4) по ГОСТ 15150. Условия хранения в распакованном виде – I (Л) по ГОСТ 15150.

6.3 Срок хранения не ограничен (включается в срок службы).

## **7 УТИЛИЗАЦИЯ**

<span id="page-15-1"></span>7.1 Утилизацию необходимо проводить в соответствии с законодательством стран Таможенного союза по инструкции эксплуатирующей организации.

## **Приложение А – Ссылочные нормативные документы**

(справочное)

## <span id="page-16-0"></span>Таблица А.1

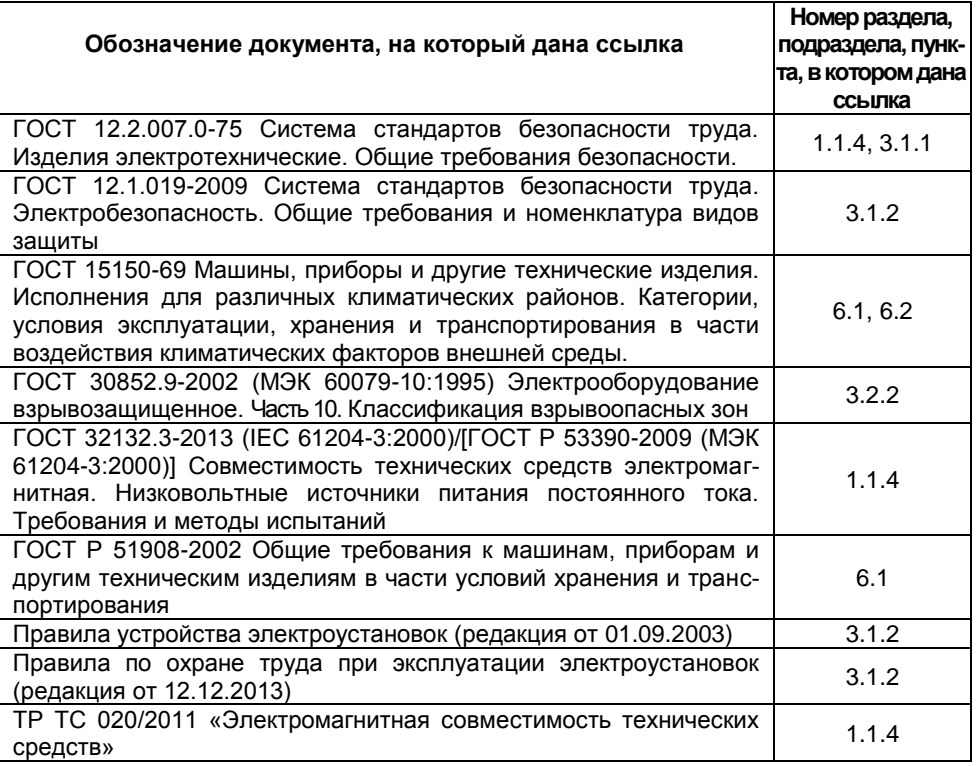

## **Приложение Б – Настройки адаптера ЛИН-LAN по умолчанию**

(обязательное)

<span id="page-17-0"></span>Б.1 Настройки изделия по умолчанию для исполнения СЕНС.426459.057 приведены в таблице Б.1.

Таблица Б.1

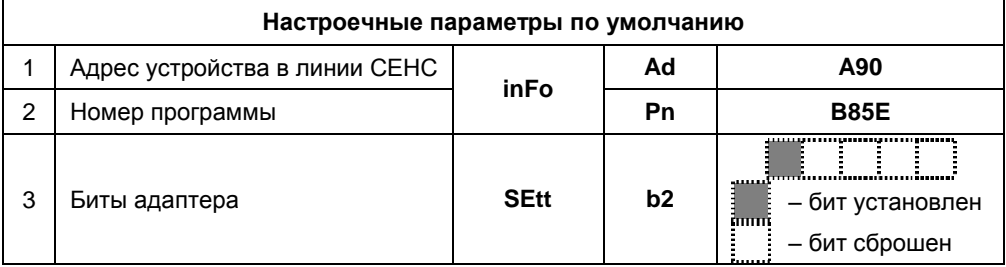

Б.2 Настройки изделия по умолчанию для исполнения СЕНС.426459.057-01 приведены в таблице Б.2.

Таблица Б.2

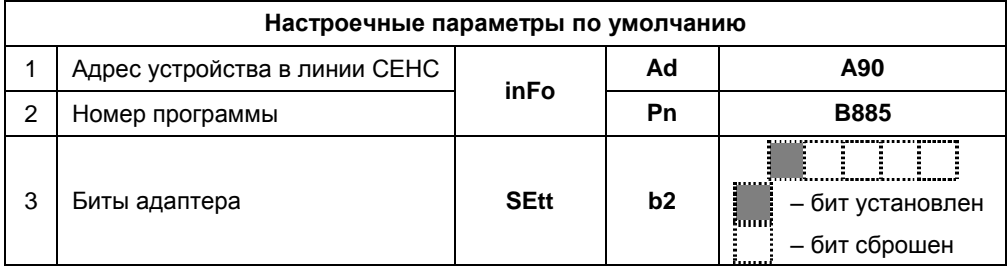

# **ЗАКАЗАТЬ**

ООО НПП «СЕНСОР» РОССИЯ, 442965, г. Заречный Пензенской области, а/я 737. тел./факс (841-2) 65-21-00, (841-2) 65-21-55 Изм. 02.11.2021